# **BAB III**

# **ANALISIS DAN PERANCANGAN SISTEM**

### **3.1 Analisis Kebutuhan**

Kebutuhan dasar aplikasi yang dibutuhkan adalah sebagai berikut.

- 1. Sistem dapat menampilkan peta atau rute lokasi rumah sakit di kota Surakarta menggunakan perangkat Android.
- 2. Sistem dapat merespon aksi yang diberikan oleh pengguna.

Dalam analisis tahap awal yang harus dilakukan adalah pengidentifikasian masalah. Masalah didefinisikan sebagai penghambat proses untuk mencapai tujuan, permasalahan yang dapat dicari solusinya supaya sistem dapat bekerja sesuai dengan apa yang dikehendaki.

3.1.1 Analisis Sistem yang Sudah Ada

Saat ini belum ada aplikasi yang dapat memudahkan pasien untuk mencari informasi yang berhubungan dengan rumah sakit yang berada di kota Surakarta. Salah satu langkah manual yang sering ditempuh pasien untuk mendapatkan informasi rumah sakit yaitu bertanya-tanya dengan tetangga, atau orang-orang yang pernah menderita sakit tertentu, terutama bagi mereka yang berasal dari luar kota. Oleh karena itu dibutuhkan aplikasi yang memudahkan pengguna untuk mendapatkan informasi rumah sakit secara *online* dan *realtime*, yang nantinya dapat digunakan untuk mempermudah pengguna mendapatkan informasi rumah sakit yang dibutuhkan.

#### 3.1.2 Analisis Sistem yang Diusulkan

Teknologi memberikan kemudahan bagi siapa saja penggunanya. Setiap kebutuhan dapat diaplikasikan menggunakan teknologi, tidak terkecuali kebutuhan akan informasi mengenai layanan rumah sakit berbasis Android di kota Surakarta. Masalah pembuatan aplikasi adalah bagaimana menampilkan lokasi rumah sakit, yang ingin dituju, posisi *user* serta rute yang tujuan pada perangkat

Android V2 API, selanjutnya mencari titik koordinat *longitude* dan *latitude* rumah sakit yang ada di Kota Surakarta menggunakan Google *Maps* API dan memasukan koordinat *longitude* serta *latitude* ke dalam aplikasi Go Hospital.

Dalam pengembangan aplikasi Go Hospital di kota Surakarta berbasis Android merupakan pertimbangan penting. Adapun beberapa kebutuhan yang dimaksud adalah sebagai berikut.

- 1. Menampilkan daftar rumah sakit yang ada di Kota Surakarta.
- 2. Menampilkan gambar dari informasi mengenai lokasi rumah sakit.
- 3. Menampikan lokasi rumah sakit.
- 4. Menampilkan posisi *user* dan rute yang akan dilalui untuk mencapai lokasi rumah sakit.

### **3.2 Identifikasi Pengembangan Perangkat Lunak**

Dalam perancangan pengembangan aplikasi Go Hospital ini, terdapat beberapa perangkat lunak (*software*) dan perangkat keras (*hardware*) yang digunakan untuk mendukung perancangan aplikasi ini sebagai berikut.

1. Perangkat Lunak (*software*)

Perangkat lunak yang dibutuhkan dalam pembuatan aplikasi ini adalah sebagai berikut.

- a. Microsoft Windows 8.1 (disarankan menggunakan Windows 10), Linux, atau Mac OS X.
- b. Android Studio dengan bahasa pemrograman Java (jdk-7u71-windowsi586).
- 2. Perangkat Keras (*Hardware*)

Perangkat keras yang dibutuhkan dalam pembuatan aplikasi ini adalah :

- a. Prosesor Intel(R) Core(TM) i3-4030 CPU @ 1.90GHz atau yang lebih tinggi.
- b. RAM minimum 4 GB, RAM yang disarankan 8 GB; tambah 1 GB untuk *Emulator* Android.
- c. Ruang *Storage*/Hardisk minimum yang tersedia 2 GB, disarankan 4 GB (500 MB untuk IDE + 1,5 GB untuk Android SDK dan gambar sistem *emulator*).
- d. Resolusi layar minimum 1280 x 800 *pixel* menggunakan VGA AMD Radeon.
- e. Kapasitas HDD 500GB.

### **3.3 Desain (***Design***)**

Setelah tahap analisa kebutuhan dilakukan, selanjutnya akan didapat datadata dan informasi sebagai bahan untuk mendesain aplikasi yang akan dirancang. Perancangan sistem menggunakan UML yaitu *Use-case diagram, sequence diagram*, *activity diagram*, *class diagram*, dan *development diagram*. Perancangan aplikasi menggunakan *software* Android Studio dengan bahasa pemrograman Java. Perancangan (*Design*) dalam konteks sistem informasi merupakan tahap yang harus dilakukan sebelum dilakukannya pembuatan dan implementasi aplikasi. Tahap perancangan dilakukan setelah tahap analisis sistem secara menyeluruh.

### **3.3.1.** *Database*

Pada tahap membangun aplikasi pencarian lokasi rumah sakit terdekat ini, penulis menggunakan *Database* Mysql yaitu databasegohospital yang terdiri dari satu tabel yaitu tabel data\_hospital untuk menyimpan data rumah sakit yang ada di Surakarta untuk ditampilkan ke dalam aplikasi. *Database* tersebut dibuat dan disimpan di dalam komputer dan hanya dapat di akses menggunakan *hotspot* dari *Smartphone*.

**No. Struktur Tabel Nama** *Field* **Tipe Data Panjang**  *Field Not Null Primary Key* 1. Id  $\vert$  Int  $\vert$  11  $\vert$  no  $\vert \sqrt{2}$ 2. Nama institusi Varchar 1 48 ves -3. Alamat Varchar  $76$  yes -4. No\_telp Varchar 254 no - 5. Jenis Varchar 20 yes -6. Keterangan | Varchar | 254 | no | -7. Foto Varchar 254 no - 8. *Latitude* Varchar 21 yes -9. *Longitude* Varchar 22 yes

Tabel 3.1 Tabel data\_*Hospital*

### **3.3.2 Permodelan UML**

### 1) *Use case diagram*

*Use case diagram* sangat sesuai untuk menggambarkan siapa saja aktor yang terlibat dan fungsi-fungsi apa saja yang bisa dilakukan dalam sebuah aplikasi. Pada *diagram* ini *user* aplikasi sebagai aktor dapat melihat map rumah sakit, *List* rumah sakit, profil penulis, dan menu keluar. Aktor dan fungsi-fungsi yang dirancang dalam aplikasi ini adalah sebagai berikut. (Gambar 3.2)

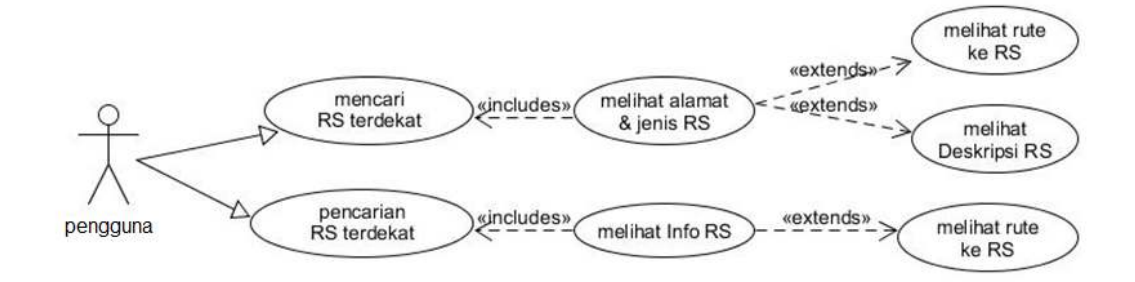

Gambar 3.2 *Use Case Diagram* Rumah Sakit

## 2) *Activity diagram*

*Activity diagram* digunakan untuk menggambarkan langkah-langkah *user* dalam mengambil keputusan pada aplikasi pencarian rumah sakit.

## a) *Activity diagram Maps*

Pada gambar di atas *user* sebagai aktor melakukan proses untuk menampilkan menu *Maps* yang didalamnya terdapat kumpulan daftar rumah sakit berbentuk peta. (Gambar 3.3)

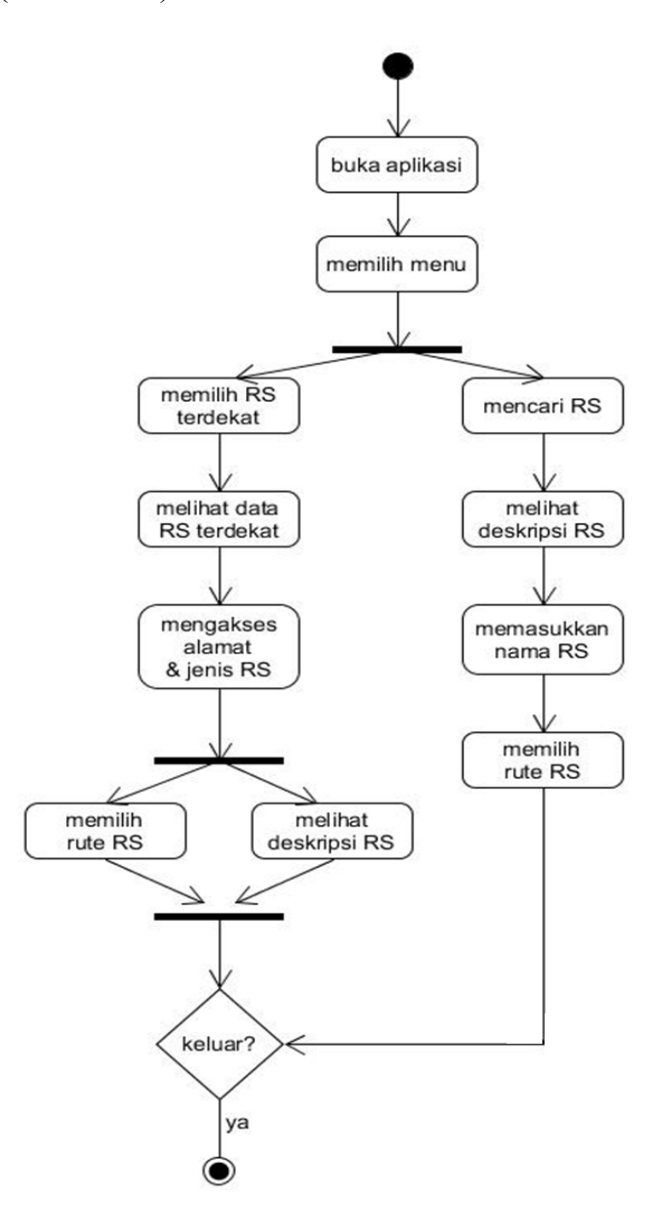

Gambar 3.3 *Activity Diagram Maps*

b) *Activity diagram List* Rumah Sakit

*Activity diagram List* Rumah Sakit, *user* melakukan proses untuk menampilkan rute rumah sakit dari posisi *user*.

c) *Activity diagram* Profil

Pada gambar di bawah ini *user* memilih menu Profil untuk menampilkan informasi tentang penulis seperti Nama, NIM, dan lain-lain. (Gambar 3.4)

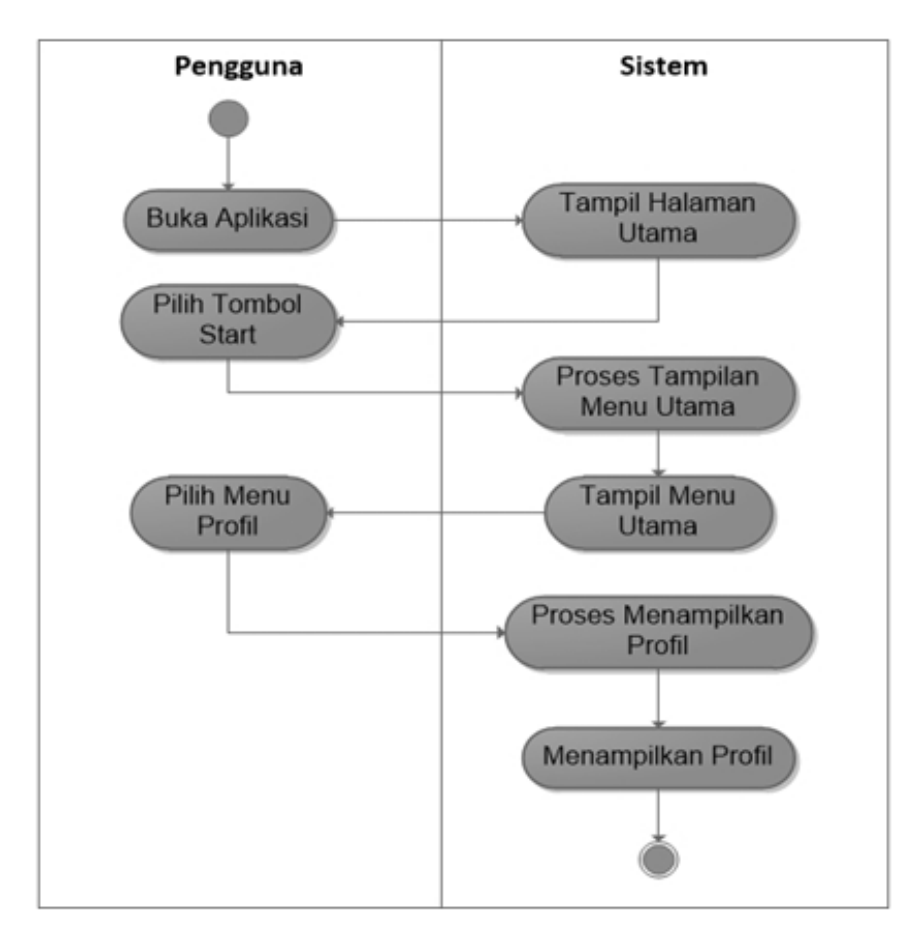

Gambar 3.4 *Activity Diagram* Profil

#### 3) *Sequence diagram*

Pada *diagram* ini menjelaskan antara interaksi objek yang berdasarkan urutan waktu. Juga dapat digunakan untuk mengetahui tahapan yang dapat menghasilkan sesuatu seperti *Use case diagram*.

## a) *Sequence diagram Maps*

*Sequence diagram Maps* menjelaskan bagaimana proses saat *user* memilih menu *Maps* pada aplikasi. Bentuk *Sequence diagram Maps* terlihat sebagai berikut. (Gambar 3.5)

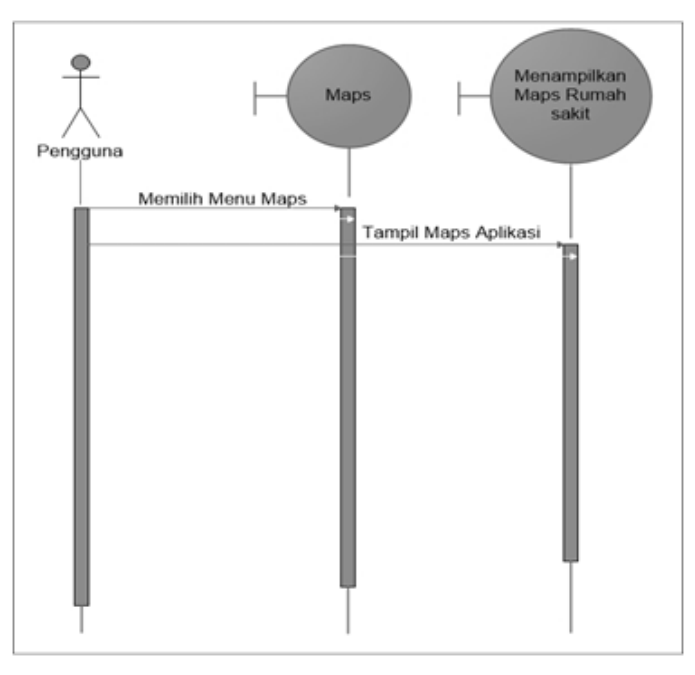

Gambar 3.5 *Sequence Diagram Maps*

## b) *Sequence diagram List* RS

Pada *diagram* ini menggambarkan bagaimana *user* menuju lokasi X rumah sakit yang dituju dari posisi *user* berada. (Gambar 3.6)

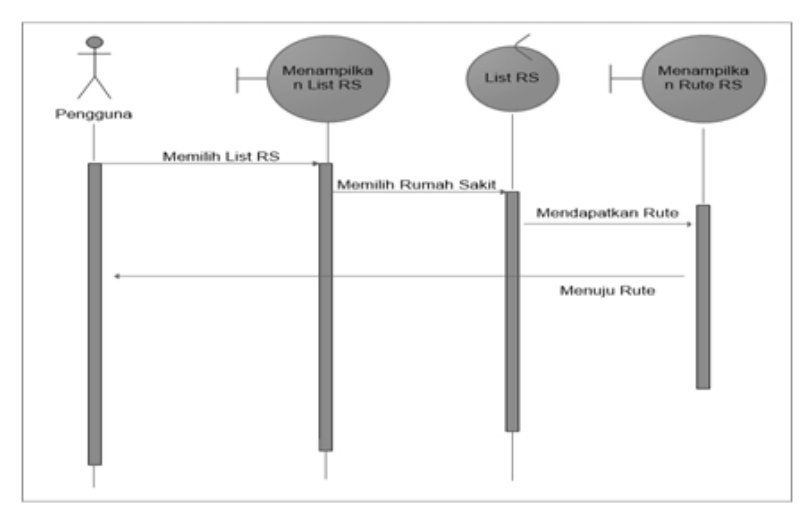

Gambar 3.6 *Sequence Diagram List* Rumah Sakit

## c) *Sequence diagram* Profil

Pada gambar *diagram* di bawah *user* dihadapkan dengan menu profil, bagaimana proses interaksi *user* dengan objek. (gambar 3.7)

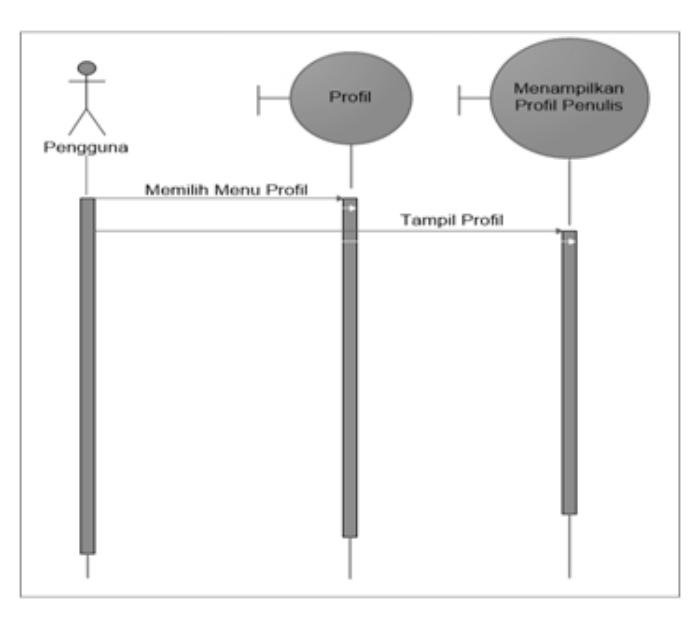

Gambar 3.7 *Sequence Diagram* Profil

## 4) *Class diagram*

Digunakan untuk memvisualisasikan struktur kelas dari suatu sistem. *Class diagram* juga dapat menggambarkan relasi *interface* satu dengan yang lainnya. (Gambar 3.8)

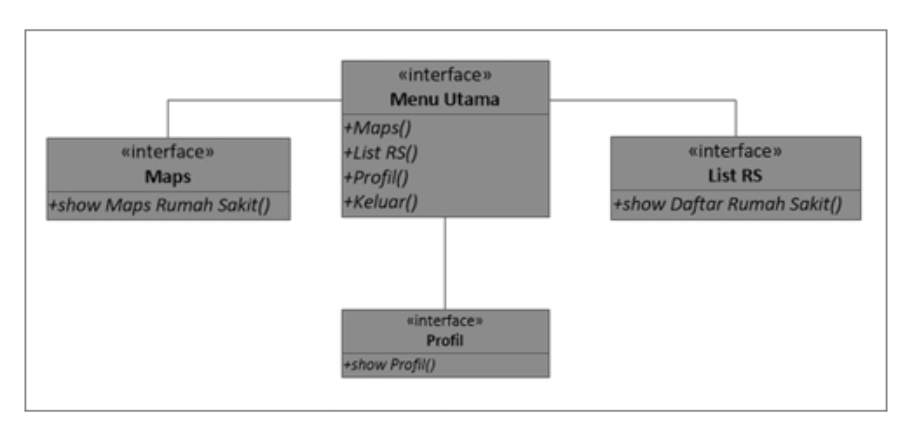

Gambar 3.8 *Class Diagram* Rumah Sakit

## 5) *Deployment diagram*

*Deployment diagram* digunakan untuk menggambarkan bentuk fisik dari sebuah sistem. Paket-paket dan komponen pada *Deployment diagram* adalah sebagai berikut. (Gambar 3.9)

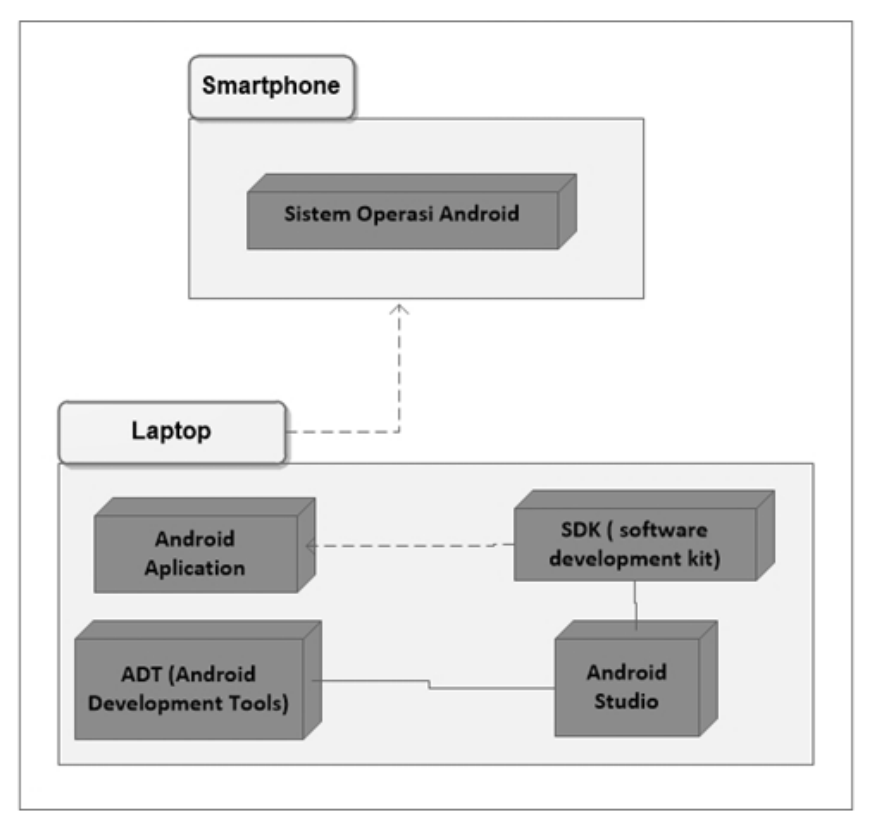

Gambar 3.9 *Deployment Diagram* Rumah Sakit

### **3.3.3 Spesifikasi Sistem yang akan Dibangun**

Agar lebih mudah dalam merancang sebuah sistem, maka perlu dirumuskan spesifikasi sistem yang akan dibangun. Spesifikasi dari program aplikasi yang akan dibangun adalah sebagai berikut.

- a. Terdiri dari *layout Vertical* sebagai kerangka aplikasi dan didalam *layout Vertical* dibuat tiga *layout Horizontal*.
- b. *Layout Horizontal* paling atas digunakan sebagai *display* dan *layout Horizontal* lainnya digunakan sebagai tombol operasi.
- c. Masing-masing *layout Horizontal* berisi tiga tombol.

#### **3.3.4 Tahap Perancangan Aplikasi**

Perancangan aplikasi dimulai dari tahap merancang program menggunakan UML, merancang *interface*, serta *Database* yang digunakan. Model UML yang digunakan adalah *class diagram*. (Gambar 3.10)

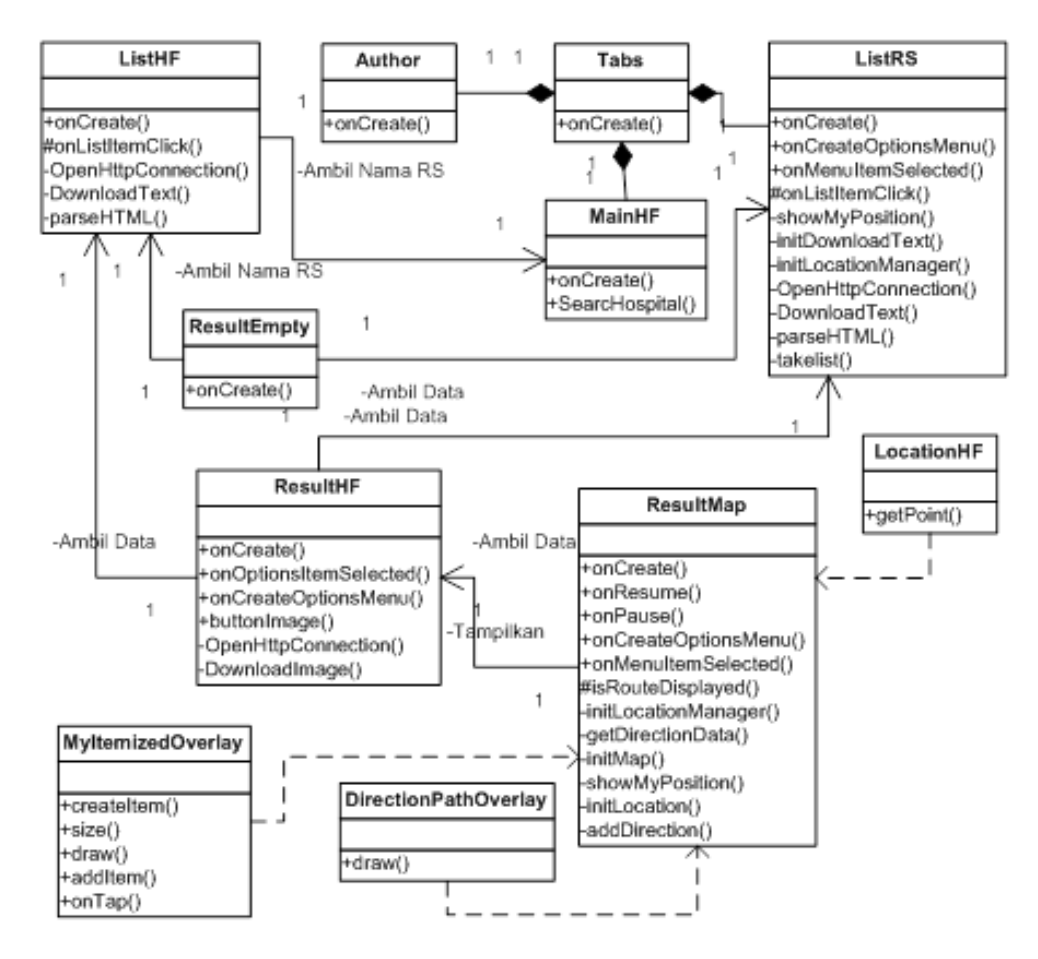

Gambar 3.10 Rancangan *Class Diagram*

a. Rancangan *interface* awal terdiri dari tiga tombol, tombol pertama adalah halaman *Author*, tombol kedua adalah halaman *Search by Name* dan tombol terakhir adalah halaman *Search by MyLocation*. Rancangan halaman *Author* terdiri dari logo yang merupakan gambar *background* dan tiga buah *TextView* yang bertuliskan nama dari pembuat aplikasi, pembimbing dan nama universitas pembuat aplikasi. (Gambar 3.11)

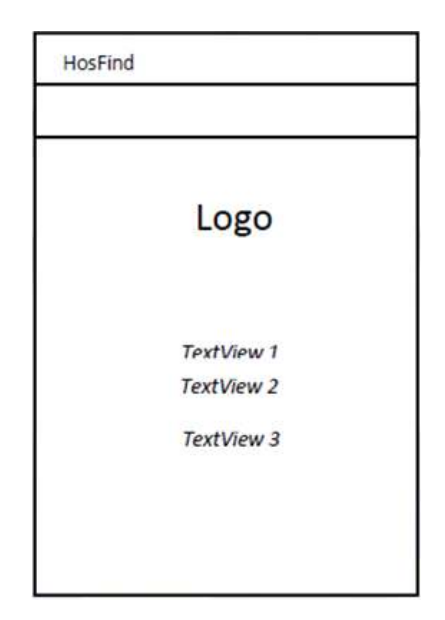

Gambar 3.11 Rancangan Halaman *Author*

b. Rancangan halaman *Search by Name* terdiri dari *background*, dua buah *TextView*, *EditText*, *Spinner* dan *Button*. *Spinner* digunakan untuk memilih daftar rumah sakit yang terdiri dari, ALL untuk semua kategori : Rumah Sakit Bersalin, Rumah Sakit Ibu dan Anak, Rumah Sakit Umum, dan Rumah Sakit Umum Daerah. *EditText* untuk memasukkan nama rumah sakit yang akan dicari. (Gambar 3.12)

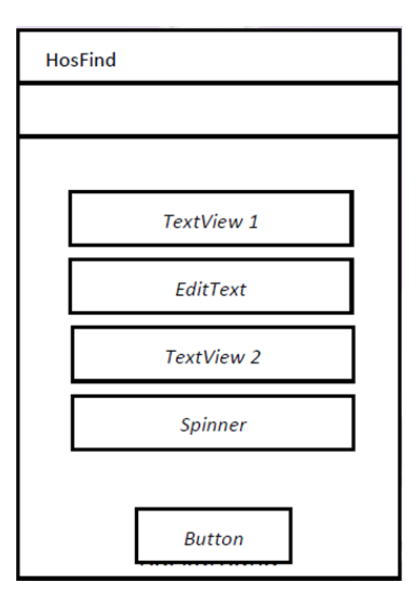

Gambar 3.12 Rancangan Halaman *Search By Name*

c. Rancangan halaman *Search by MyLocation* terdiri dari *background*, *ListView* dan tiga buah menu, yaitu menu *Refresh*, menu *Sort by Distance*, *Sort by Name* dan tiga buah *TextView* yang menampilkan nama rumah sakit, alamat dan jarak dari posisi pengguna (*user*) ke rumah sakit tersebut. (Gambar 3.13)

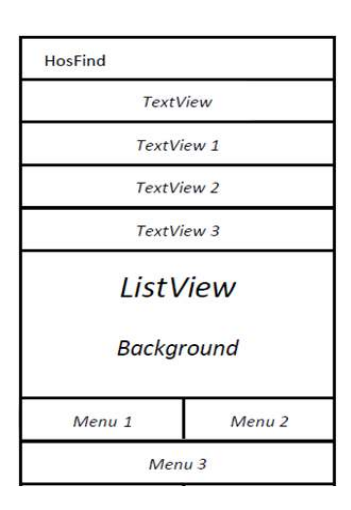

Gambar 3.13 Rancangan Halaman *Search By MyLocation*

d. Rancangan untuk halaman *List* hasil pencarian pada tab kedua terdiri dari *ListView*, tiga buah *TextView* dan sebuah *background*. *TextView* pertama untuk menampilkan nama rumah sakit, *TextView* kedua untuk menampilkan alamat rumah sakit dan *TextView* ketiga untuk menampilkan keterangan. (Gambar 3.14)

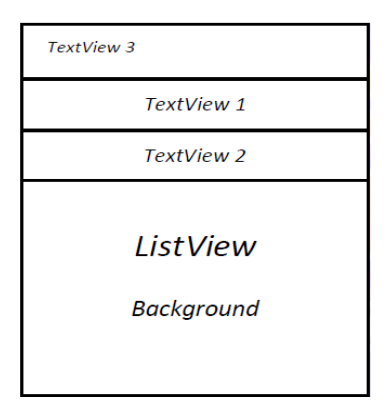

Gambar 3.14 Rancangan Halaman *List* Hasil Pencarian

e. Rancangan halaman hasil pencarian terdiri dari *background*, *ImageView*, tujuh buah *TextView*, satu buah *WebView* dan tiga buah menu, yaitu menu *Home*, *Show Map* dan *Call Hospital*. *ImageView* untuk menampilkan foto rumah sakit yang dicari. *TextView* pertama untuk menampilkan nama rumah sakit, *TextView* kedua, keempat dan keenam untuk menampilkan label untuk alamat, telepon dan *website*. (Gambar 3.15)

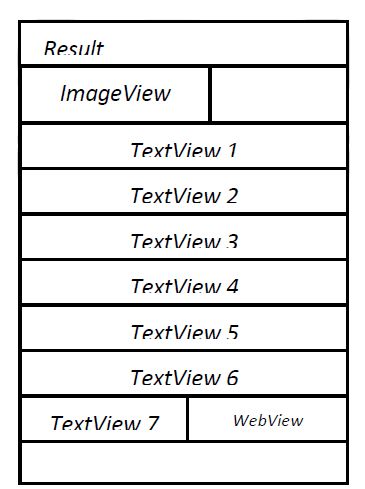

Gambar 3.15 Rancangan Halaman Hasil Pencarian

f. Rancangan halaman *Show Map* terdiri dari *MapView* dan dua menu, yaitu menu *Home* dan menu *Get Direction*. Menu *Home* akan menuju Halaman awal dan menu *Get Direction* untuk memberikan gambar rute dari posisi keberadaan pengguna (*user*) sampai dengan rumah sakit yang dicari. (gambar 3.16)

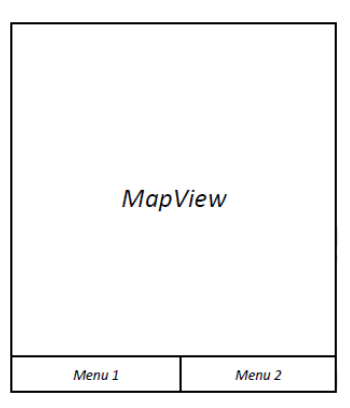

Gambar 3.16 Rancangan Halaman *Show Map*

g. Rancangan *Database* ini terdiri dari satu tabel yang bernama "data\_hospital". Terdapat 9 buah *field* pada tabel "data\_hospital", yaitu id, nama\_institusi, alamat, no\_telp, jenis, keterangan, foto, *latitude*, dan *longitude*. Gambaran dari struktur tabel "data\_hospital" adalah sebagai berikut. (Gambar 3.17)

| Server: localhost » In Database: gohospital » III. Table: data_hospital |                           |                            |                  |                                |                              |                  |             |                     |  |
|-------------------------------------------------------------------------|---------------------------|----------------------------|------------------|--------------------------------|------------------------------|------------------|-------------|---------------------|--|
| 匡                                                                       | <b>M</b><br><b>Browse</b> |                            | <b>Structure</b> | SQL<br>Search<br>$\rightarrow$ |                              | <b>Fr</b> Insert |             | E.<br><b>Export</b> |  |
|                                                                         |                           | Table structure            | Q를               | <b>Relation view</b>           |                              |                  |             |                     |  |
|                                                                         | #                         | Name                       | Type             | Collation                      | Attributes Null Default Comm |                  |             |                     |  |
| $\Box$                                                                  | $\mathbf{1}$              | $id \geqslant$             | int(11)          |                                |                              | No               | None        |                     |  |
| n                                                                       | $\overline{2}$            | nama institusi varchar(48) |                  | utf8 general ci                |                              |                  | Yes NULL    |                     |  |
|                                                                         | 3                         | alamat                     | varchar $(76)$   | utf8 general ci                |                              |                  | Yes NULL    |                     |  |
|                                                                         | $\overline{4}$            | no telp                    |                  | varchar(254) utf8 general ci   |                              | No               | <b>None</b> |                     |  |
|                                                                         | 5                         | jenis                      | varchar(20)      | utf8 general ci                |                              | Yes              | NULL        |                     |  |
|                                                                         | 6                         | keterangan                 |                  | varchar(254) utf8 general ci   |                              | No.              | None        |                     |  |
|                                                                         | 7                         | foto                       |                  | varchar(254) utf8 general ci   |                              | No.              | None        |                     |  |
| e                                                                       | 8                         | latitude                   | varchar(21)      | utf8 general ci                |                              | Yes              | <b>NULL</b> |                     |  |
| <b>ITIS</b>                                                             | 9                         | longitude                  | varchar(22)      | utf8_general_ci                |                              |                  | Yes NULL    |                     |  |

Gambar 3.17 Struktur *Database* PhpMyAdmin

# **3.3.5** *Design Interface* **(Perancangan Antar muka)**

Tahapan selanjutnya adalah membuat rancangan tampilan aplikasi ini yang menunjukkan tampilan awal sampai dengan tampilan akhir sistem aplikasi. Tahap ini masih merupakan bagian dari tahap perancangan aplikasi. Perancangan antarmuka aplikasi pemetaan rumah sakit ini terdiri dari perancangan halaman pembuka, halaman menu utama, halaman peta lokasi rumah sakit, halaman pencarian rumah sakit, halaman tampilan informasi rumah sakit dan halaman deskripsi tentang aplikasi. *Default Interface* pada Andoid Studio adalah sebagai berikut.

- a. Membuat *Layout Vertical* sebagai kerangka aplikasi dan *Layout Horizontal* sebagai *display*. Langkahnya adalah *click Layout*s–pilih *LinerLayout* (*Vertical*).
- b. Membuat *Layout Horizontal* di bawah *display*. Langkah-langkahnya adalah *click Layout*s–pilih *LinerLayout* (*Horizontal*).
- c. Membuat empat *Button* pada setiap *Layout Horizontal*. Langkahnya adalah *click widgets*–pilih *ImageButton*.
- d. Desain dasar *Interface* aplikasi.